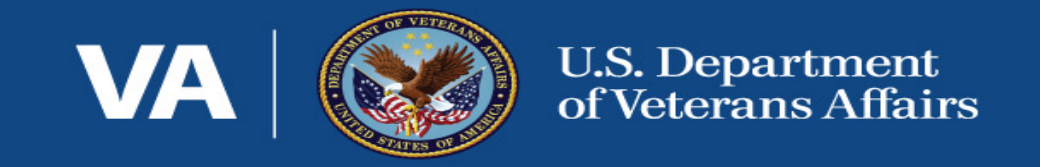

### SSVF Participant Satisfaction Survey Update/Registration Process and Shallow Subsidy and Supplemental Funding

Nikki Barfield, Deputy Director, SSVF Robert Thompson, Finance Project Coordinator, SSVF Rico Aiello, Compliance Finance Coordinator, SSVF Vinay Sanapala, Project Manager | OCM SME, Aptive Resources Kim Wyborski, Director Survey Operations Data Collection, Fors Marsh Group

# [Link to Audio](https://youtu.be/QbovnuZYmGg)

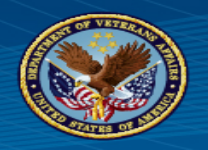

- VA OIG (Office of the Inspector General) is currently working with the SSVF grant program for evaluation and oversight. OIG has selected several grantees to review VHA's oversight of the SSVF program and to assess whether grantees properly spent program funds to provide eligible veterans and their families with necessary housing and supportive services.
- All ARP funding is non-recurring funding to support the expansion of specific services already available through SSVF. Because it is nonrecurring, these funds will be tracked separately from normal awarded grant funds.
- Extension request activities are available for completion in Smart Simple with a due date of 10/13/2021. The expectation is that all grantees select "yes" since CARES/FY21 spending will continue well into calendar year 2022.

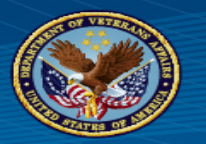

- Grantees have signed MOAs totaling \$200M for Shallow Subsidy expansion.
- Addendums for the additional \$150M have been distributed and signed and returned to SSVF program office. If not yet returned, please do so ASAP.
- A new account will be established in PMS to access the combined amount between the MOA and the addendum specifically for shallow subsidy.
- Already submitted shallow subsidy budgets will need to be updated to account for the additional funds.
	- Smart Simple with an anticipated due date of Oct. 29th.

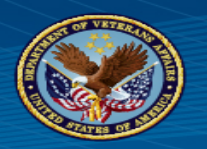

#### EXPECTATIONS

- These funds are intended specifically for use in support of the shallow subsidy expansion.
- Because these are ARP funds designated for a specific purpose these funds will be placed in a separate account, with their own budget and spending will be tracked.
- Data reporting in HMIS is required like normal and the SSVF Program Office will be developing a data form that will need to be submitted regularly. More to come on this requirement.

### **Upcoming Due Dates**

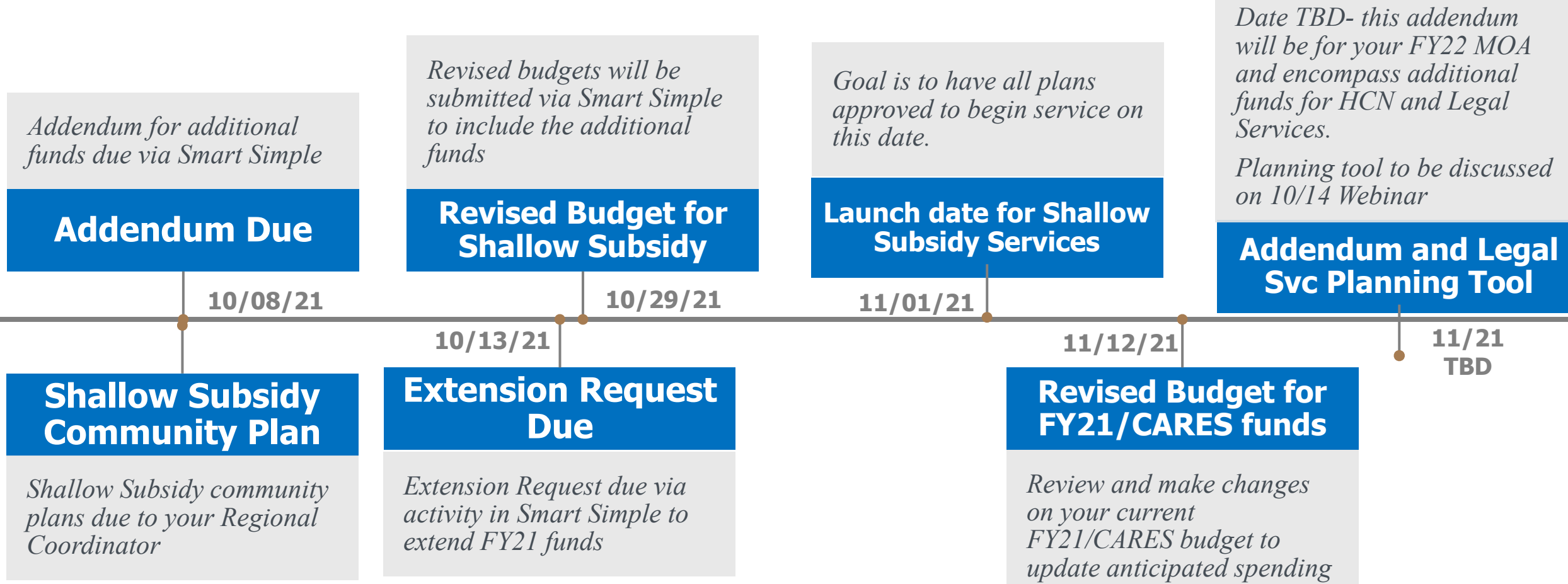

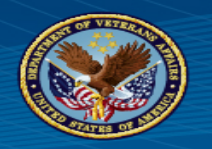

- Spending of funds is one of many performance metrics used to make award decisions.
- The distribution of these funds and any subsequent voluntary modifications initiated at the request of the program office will not be viewed as a poor performance metric during future application reviews.
- ARP funds will be made available as soon as possible. If SS incurred costs need to be covered, funds from renewal grant can be used until ARP funds are available.

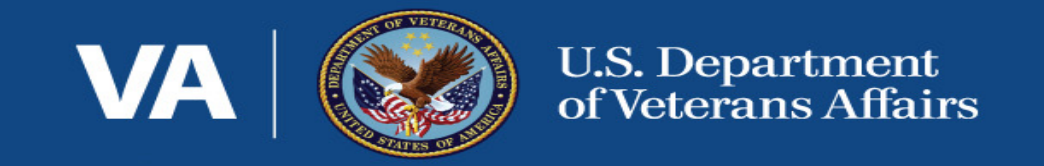

### VA SSVF Program Participant Satisfaction Survey

### Veteran Registration Process October 8th, 2021

Vinay Sanapala Aptive Resources Project Manager | OCM SME Kim Wyborski Fors Marsh Group Director Survey Operations Data Collection

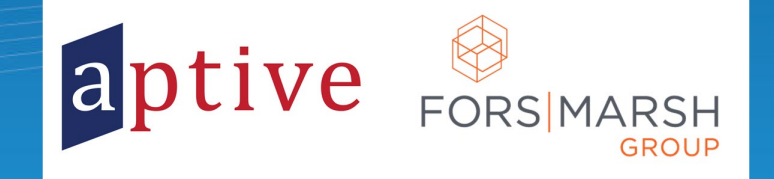

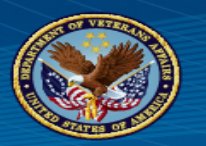

- Introduction & History Riccardo "Rico" Aiello
- Goals
	- Monitor and enhance the Veteran experience from the VA and Grantees
	- Register all Veterans to participate in the confidential Satisfaction Survey
	- Capture quantitative and qualitative Veteran survey response data to glean actionable insights
	- Share best practices, seek opportunities to enhance services, and resolve challenge areas
	- Continuously improve the registration -> survey -> data reporting process year over year

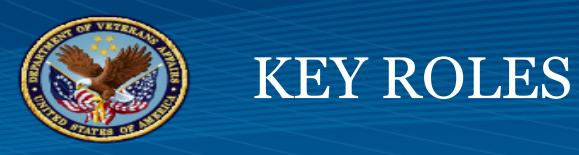

### • VA SSVF Program Office

- Administers survey registration, survey (online and phone), data reporting and recommendations
- Regional Coordinators
	- Facilitate key messaging to Grantees, and elevate Grantee feedback and observations to the Program Office
	- Monitoring registration data -All Veterans enrolled are registered (except HUD VASH packet referrals)
- Grantees
	- Grantee staff and subcontractors register the Veteran just before service conclusion (T-30 days)
- Veteran
	- Shares their thoughts through a less than 15-minute confidential survey (multiple choice and open ended)

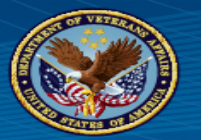

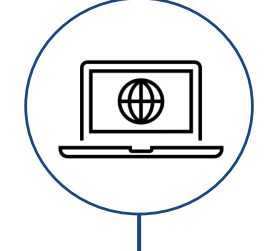

#### **October 8th, 2021**

Registration Webinar covering details of the VA SSVF Program Participant Satisfaction Survey

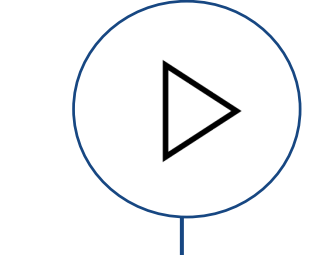

#### **October 12th, 2021 8:00 am Eastern**

Survey (online and phone) is live for the Veteran to complete the survey

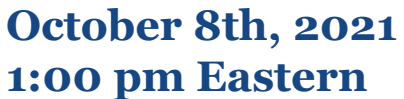

Email with Registration Link is sent to Grantee point of contact to test and share with staff/contractors

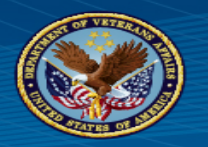

- Grantee point of contact receives email
	- From: [SSVF@forsmarshgroup.com](mailto:SSVF@forsmarshgroup.com)
	- Subject: SSVF Survey Registration Link
	- Includes Grantee ID, Registration Link, and guidance
- POC shares link with Grantee staff and contractors
- Save registration link as a desktop shortcut

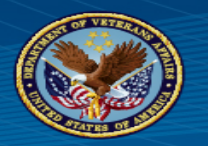

- Register Veteran
	- 1. Confirm with Veteran and input:
		- Cell Phone Number
		- E-mail Address
	- 2. Print two copies of the "Thank you for registering…" page
		- 1. Give one copy to the Veteran for them to complete the survey
		- 2. Save one copy in the Veteran case file
	- 3. Save (or screen shot) "Thank you for registering…" page for Grantee record keeping of registration numbers

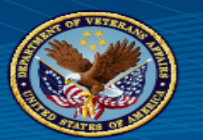

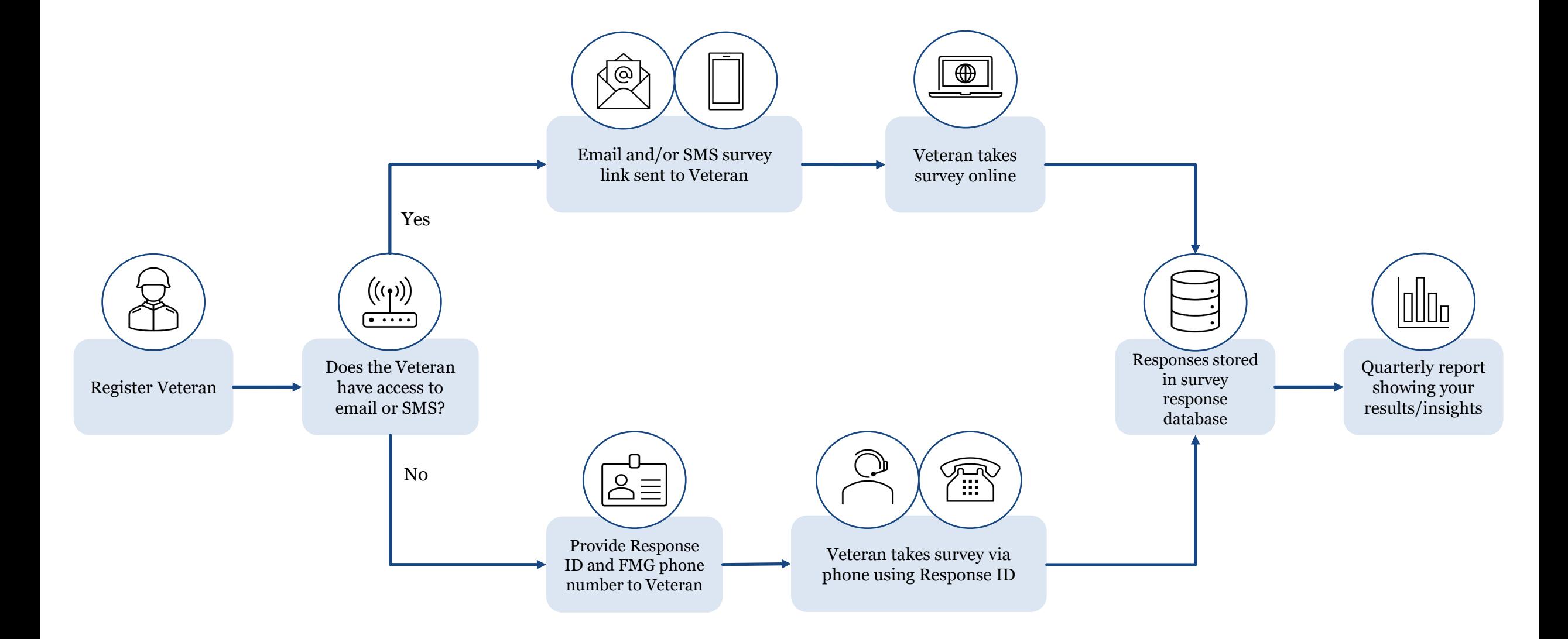

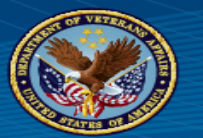

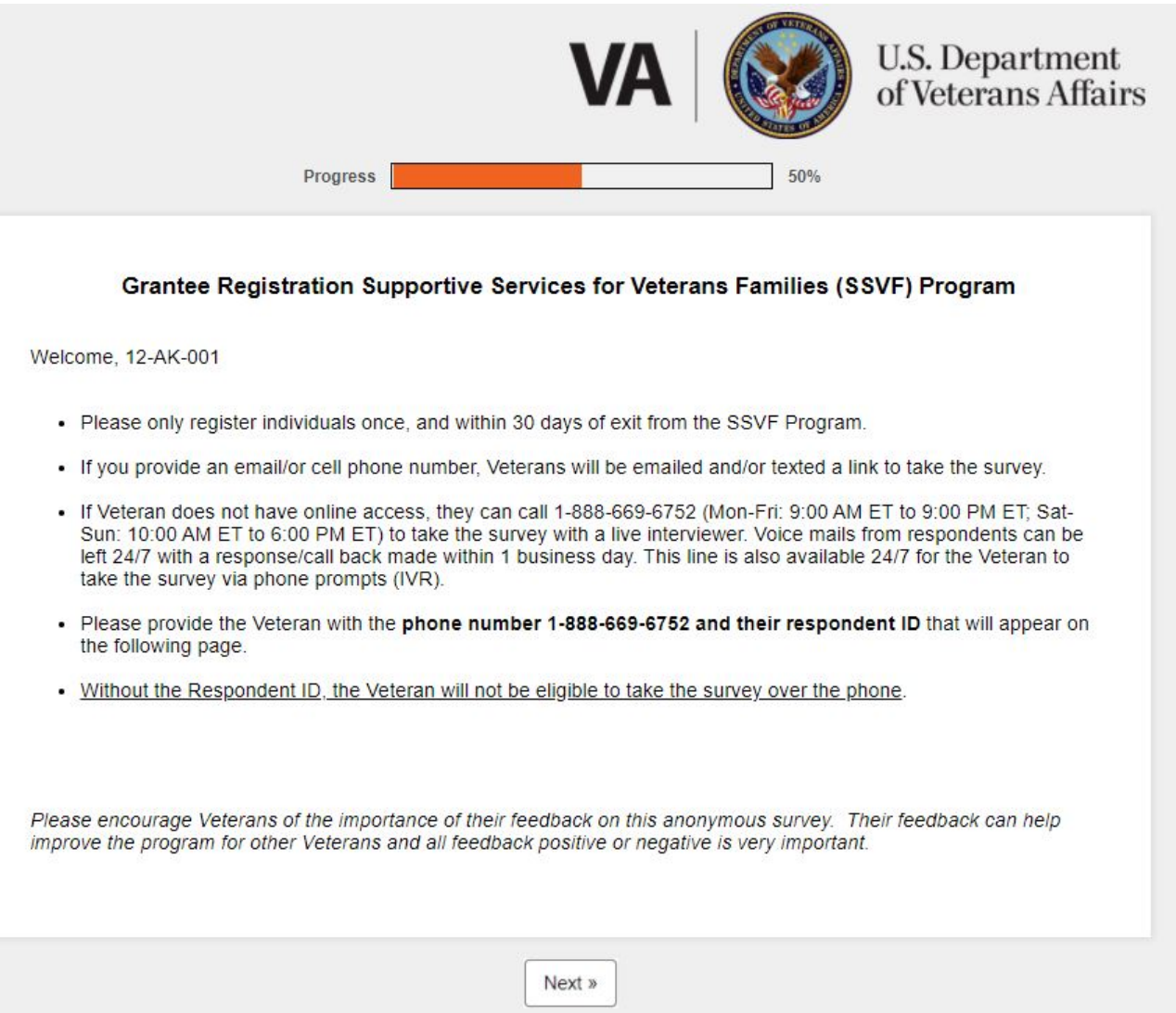

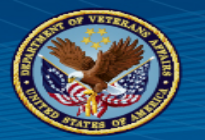

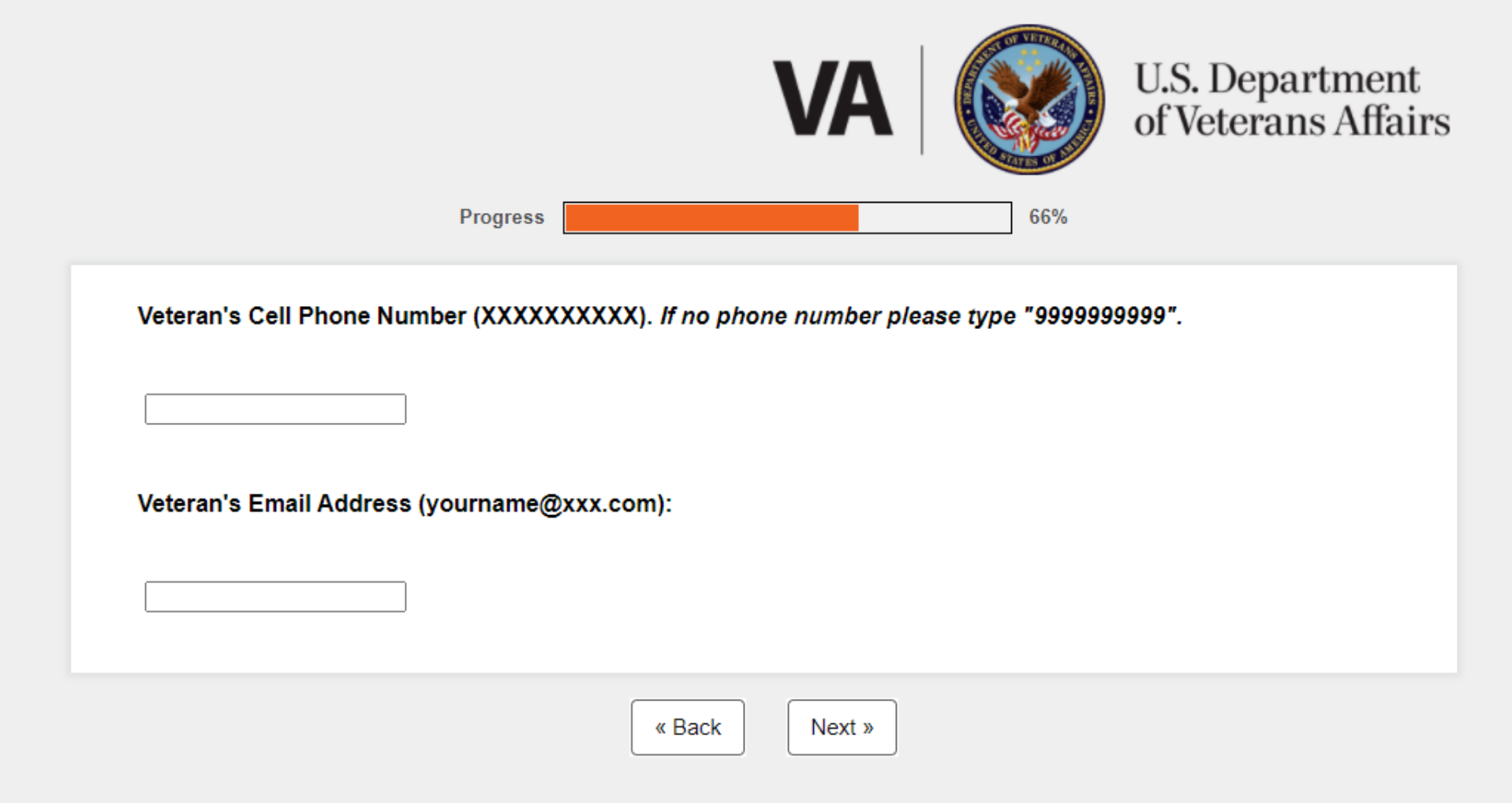

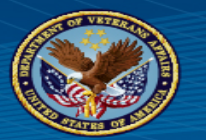

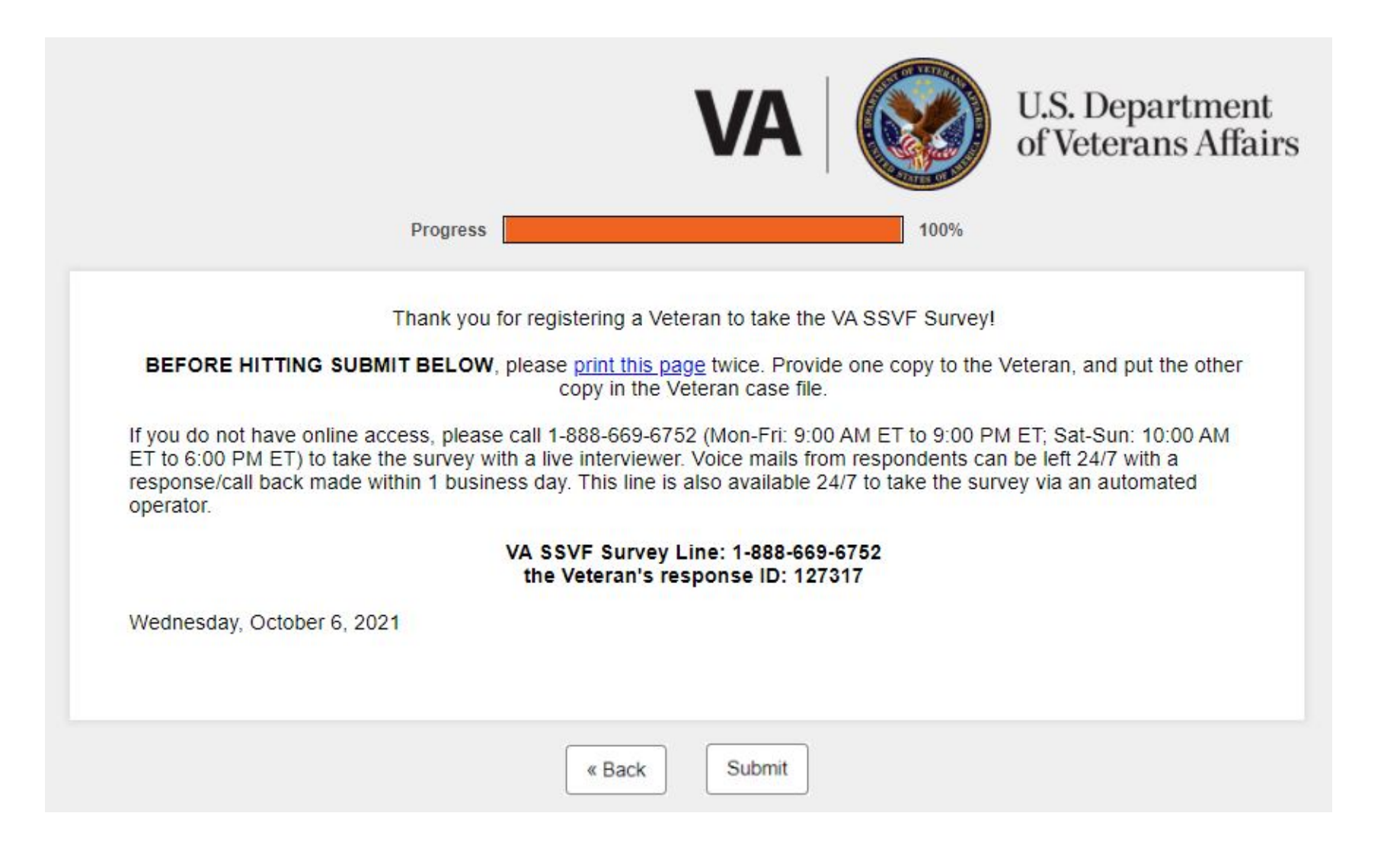

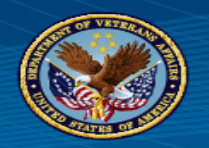

### BEST PRACTICES

- You will not be able to register Veterans before October 12<sup>th</sup>
- When you get the "SSVF Survey Registration Link" email, check that the registration link works, and that the web page shows your Grantee ID
	- If you did not get an email, check your spam folder for the "SSVF Survey Registration Link" email from vassvf@forsmarshgroup.com
- Grantee ID is specific to your location
	- Share link only with your Grantee staff and contractors working with Veterans

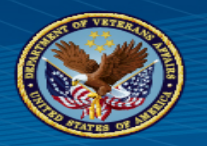

- Save the registration link as a desktop shortcut on all computers used to register Veterans.
	- Check your new desktop shortcut (right-click, "properties") link looks like this:
		- "https://survey.forsmarshgroup.com/SE/1/VaStart/?urlimport=1&q uestlist=GRANTEEID&GRANTEEID="…
	- Do not save as a web browser "favorite" or "bookmark"
- Confirm the Veteran's phone number and email twice (Veteran to you, you to the Veteran) before clicking "Next"
- Close your browser window between Veteran registrations – Do not use the browser "Back" button or have tabs open

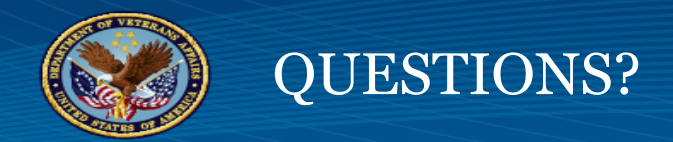

### **Contact:** Team Aptive

## **E-mail (best):** vassvf@forsmarshgroup.com

### **Phone:** 888-669-6752

Mon-Fri: 9:00 am – 9:00 pm (Eastern) Sat-Sun: 10:00 am - 6:00 pm (Eastern)

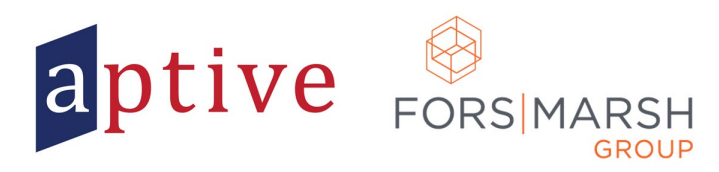

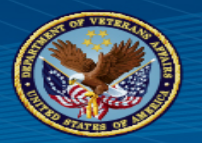

- 1. Create Shortcut
	- $\rightarrow$  Right-mouse click on Desktop
	- $\rightarrow$  Mouse over "New"
	- $\rightarrow$  Select "Shortcut"

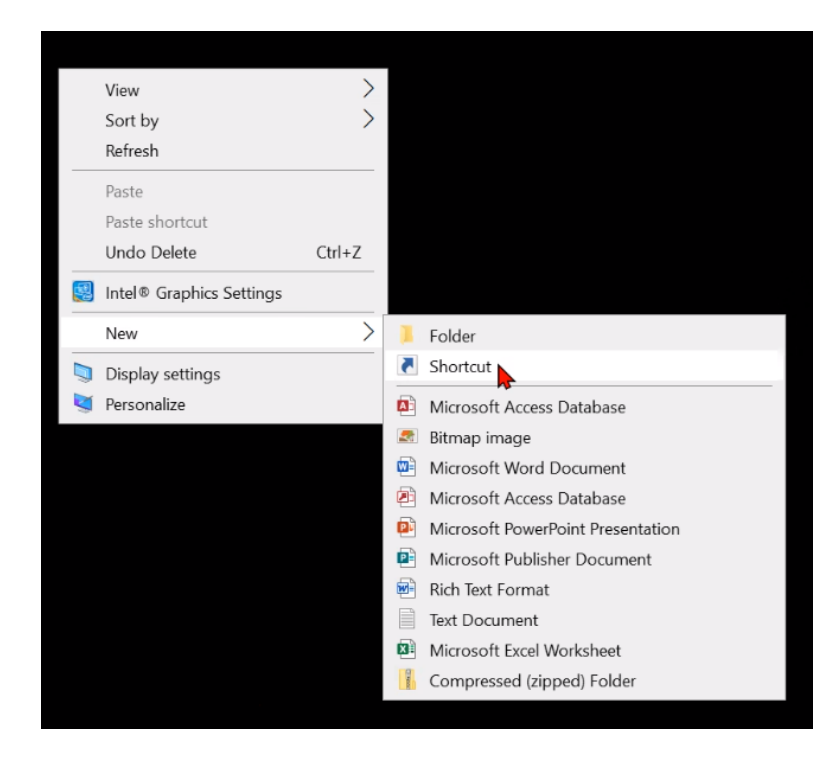

2. Input Registration Link  $\rightarrow$  Copy web address from browser  $\rightarrow$  Paste to "Type the location..." field  $\rightarrow$  Click "Next"

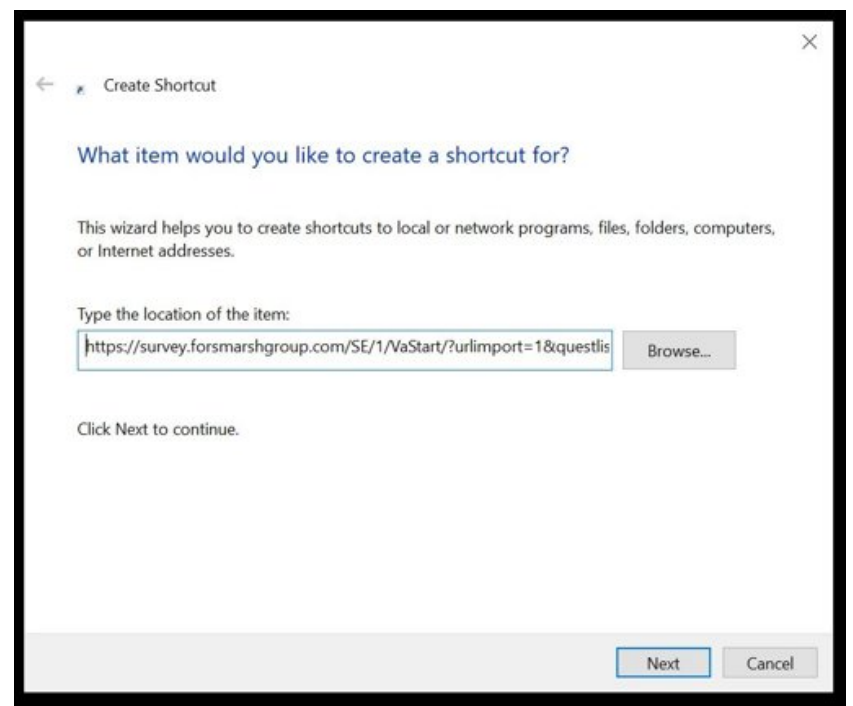

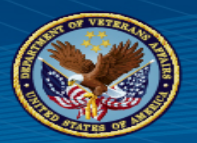

3. Name Registration Link Shortcut → Input "VA SSVF PPS Survey Registration Link" to "Type a name…" field

 $\rightarrow$  Click "Finish"

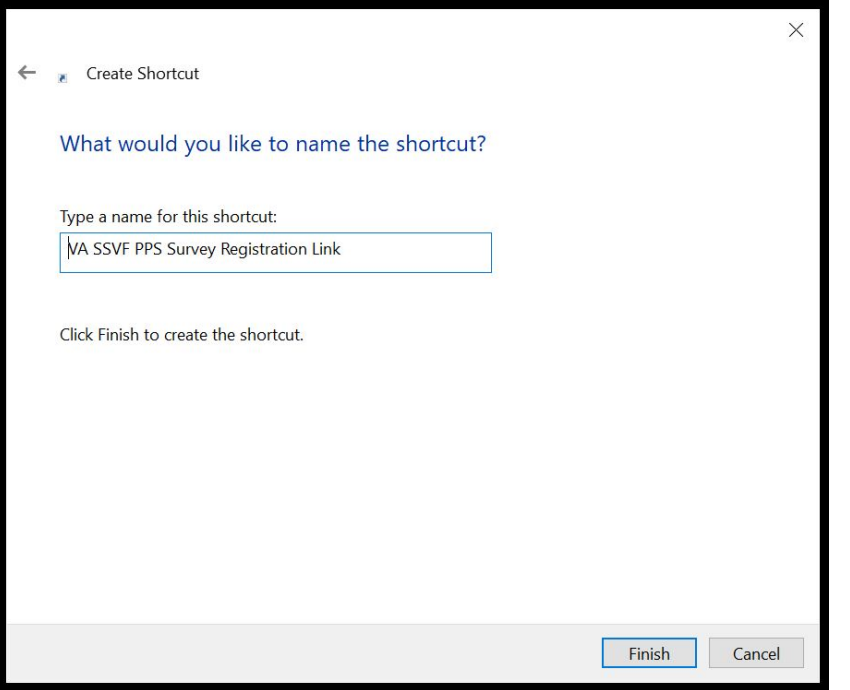

4. Desktop Shortcut for Registration Link is ready for positioning and use

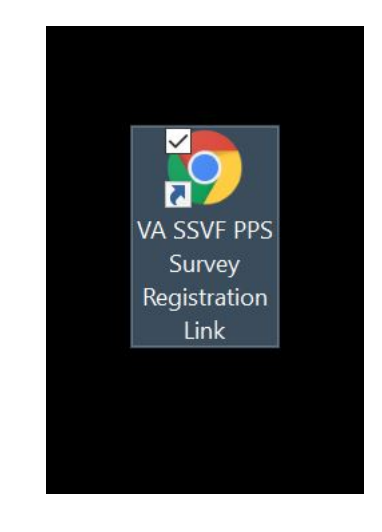

#### October 8, 2021 **SSVF Office Hour Webinar Series** 23

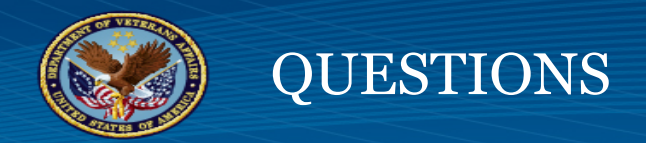

• Q & A